<span id="page-0-2"></span>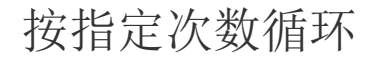

[1.描述](#page-0-0) [2.按指定次数循环](#page-0-1)

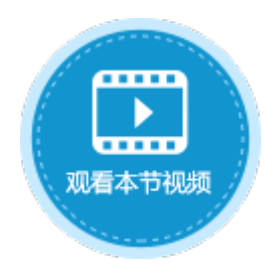

<span id="page-0-0"></span>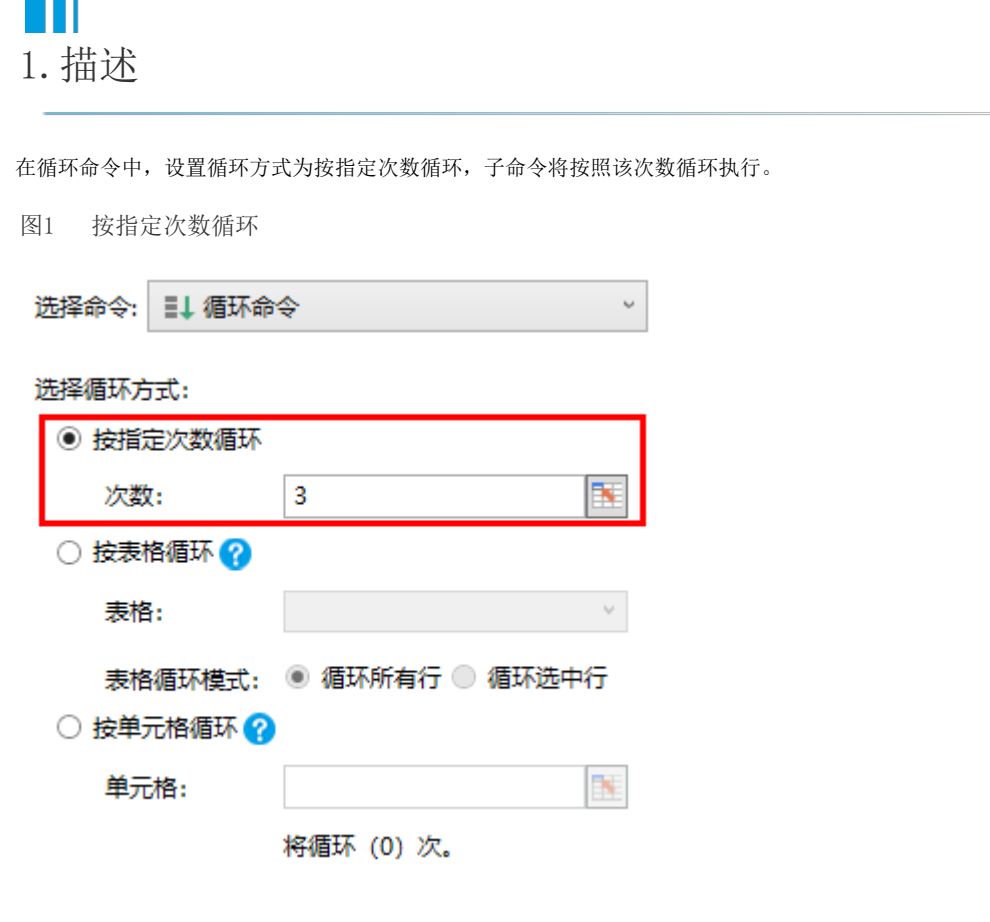

## <span id="page-0-1"></span>**TH** 2.按指定次数循环

选择按指定次数循环后,需要设置次数,可输入固定值、公式或选择单元格。次数需为大于0的值,如果值为小于等于0的值,则不执行子 命令。

例如, 在订单列表页面的"循环"按钮中, 设置命令为"循环命令", 选择循环方式为"按指定次数循环", 并设置次数为S4单元格的值 。如下图所示。

图2 设置循环次数

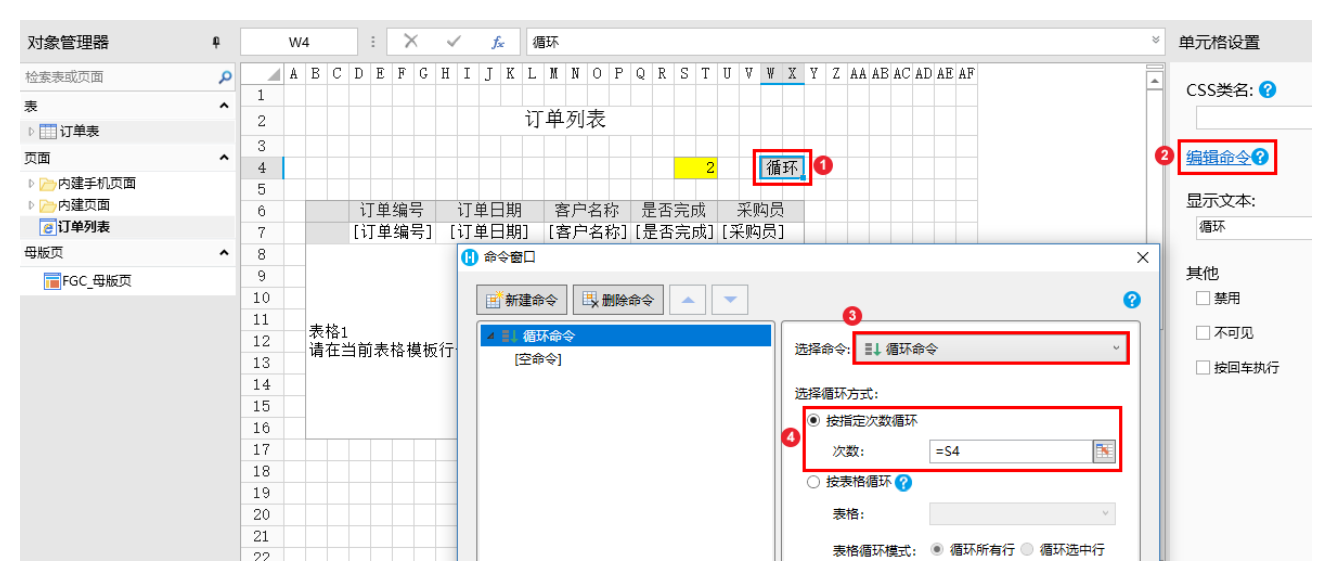

单击"空命令",设置循环的子命令为"数据表操作",类型为"添加",如下图所示,具体可参[见数据命令-数据表操作。](https://help.grapecity.com.cn/pages/viewpage.action?pageId=72353952)

图3 设置循环子命令

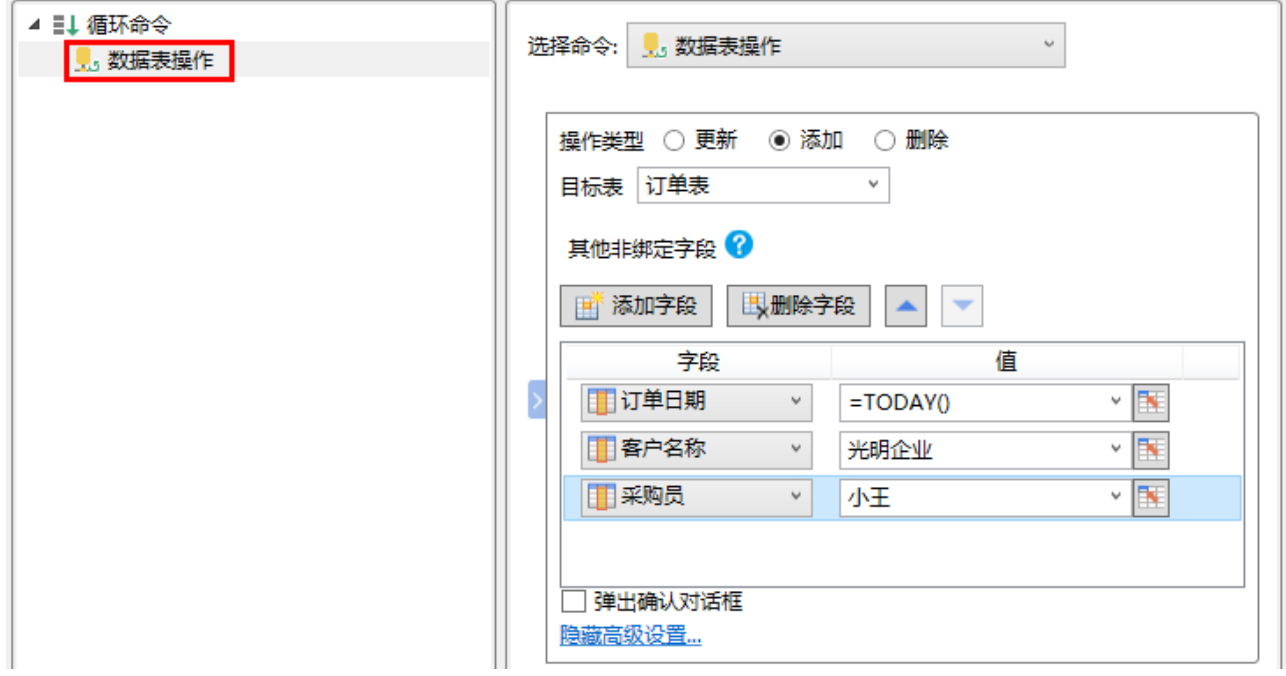

运行后,单击订单列表页面的"循环"按钮,您可以看到在表格下方新增了两条记录,也就是将数据表操作命令循环执行了两次。

## 图4 运行结果

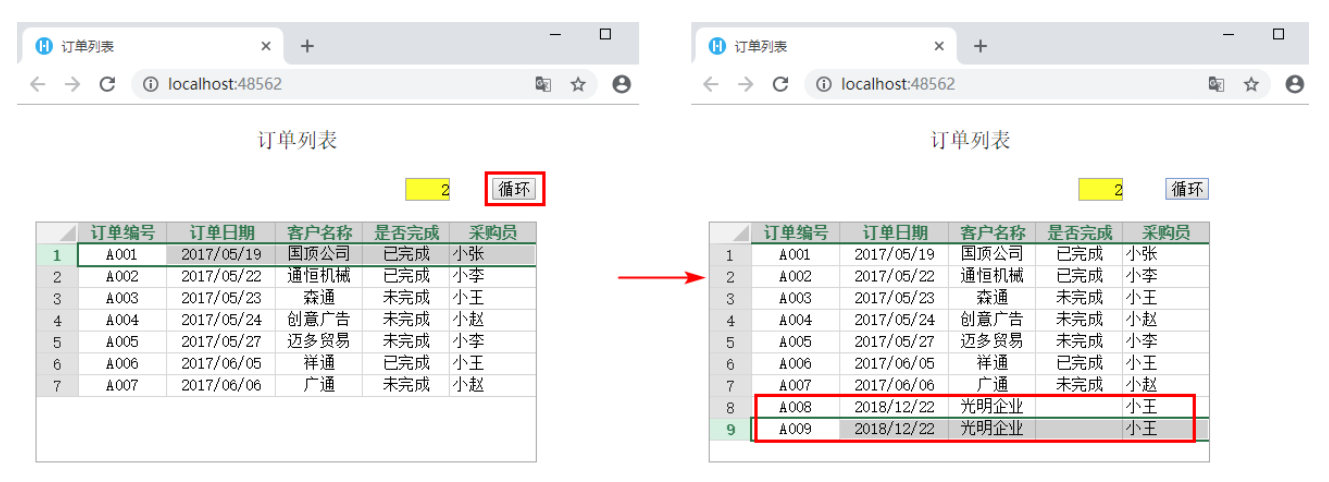

[回到顶部](#page-0-2)